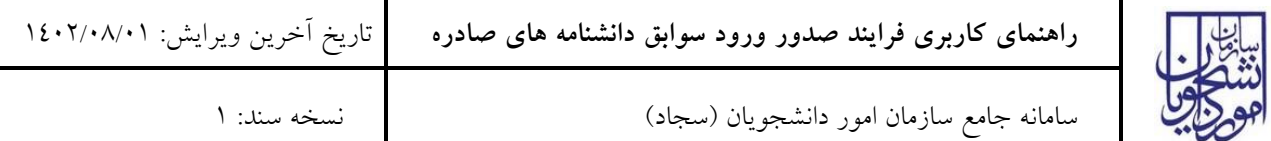

 $\sim$ 

فرایند ورود سوابق دانشنامه های صادره، یکی از فرایندهایی است که کاربر دانشگاه شروع کننده آن است. این فرایند مربوط به دانشگاههای غیرانتفاعی است. در این فرایند کاربر دانشگاه پس از ورود به سامانه می تواند اقدام به دریافت کد صحت برای مدارک تحصیلی که قبال صادر کرده نماید.

آدرس ورود به سامانه دانشگاهها:

<https://eservices.saorg.ir/HTMLTBS/>

نام کاربری و رمز عبور دانشگاهها از طریق نامه محرمانه برای ایشان ارسال شده است.

**توجه: چندین روال برای دریافت کد صحت مدرک تحصیلی وجود دارد. این روال، یکی از آنهاست. دانش آموختگان می توانند از طریق درخواست "تاییدیه تحصیلی" خودشان نسبت به ثبت درخواست کد صحت اقدام نمایند.**

**همچنین جهت دریافت تاییدیه مدرک جهت ارائه به دارالترجمه، درخواست تایید مدارک دانشگاهی جهت ترجمه رسمی ثبت شود.**